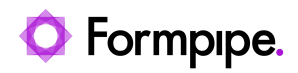

[Knowledgebase](https://support.formpipe.com/kb) > [Lasernet](https://support.formpipe.com/kb/lasernet) > [Lasernet FAQs](https://support.formpipe.com/kb/lasernet-faqs) > [When I try to save a form in Lasernet the](https://support.formpipe.com/kb/articles/when-i-try-to-save-a-form-in-lasernet-the-message-unable-to-create-file-is-displayed) [message 'Unable to create file' is displayed?](https://support.formpipe.com/kb/articles/when-i-try-to-save-a-form-in-lasernet-the-message-unable-to-create-file-is-displayed)

## When I try to save a form in Lasernet the message 'Unable to create file' is displayed?

Nicole Ojeda - 2022-08-26 - [Comments \(0\)](#page--1-0) - [Lasernet FAQs](https://support.formpipe.com/kb/lasernet-faqs)

## Lasernet

Depending on where your Lasernet build is located, Lasernet Developer may need to be run with elevated permissions. For example, elevated permissions are required to save data to the Program Files directory. If you require elevated permissions to save your Lasernet build, the message 'Unable to create file' is displayed.

To run the Lasernet Developer or Lasernet Monitor with elevated permissions, right-hand click the application's icon and select **Run as administrator**.

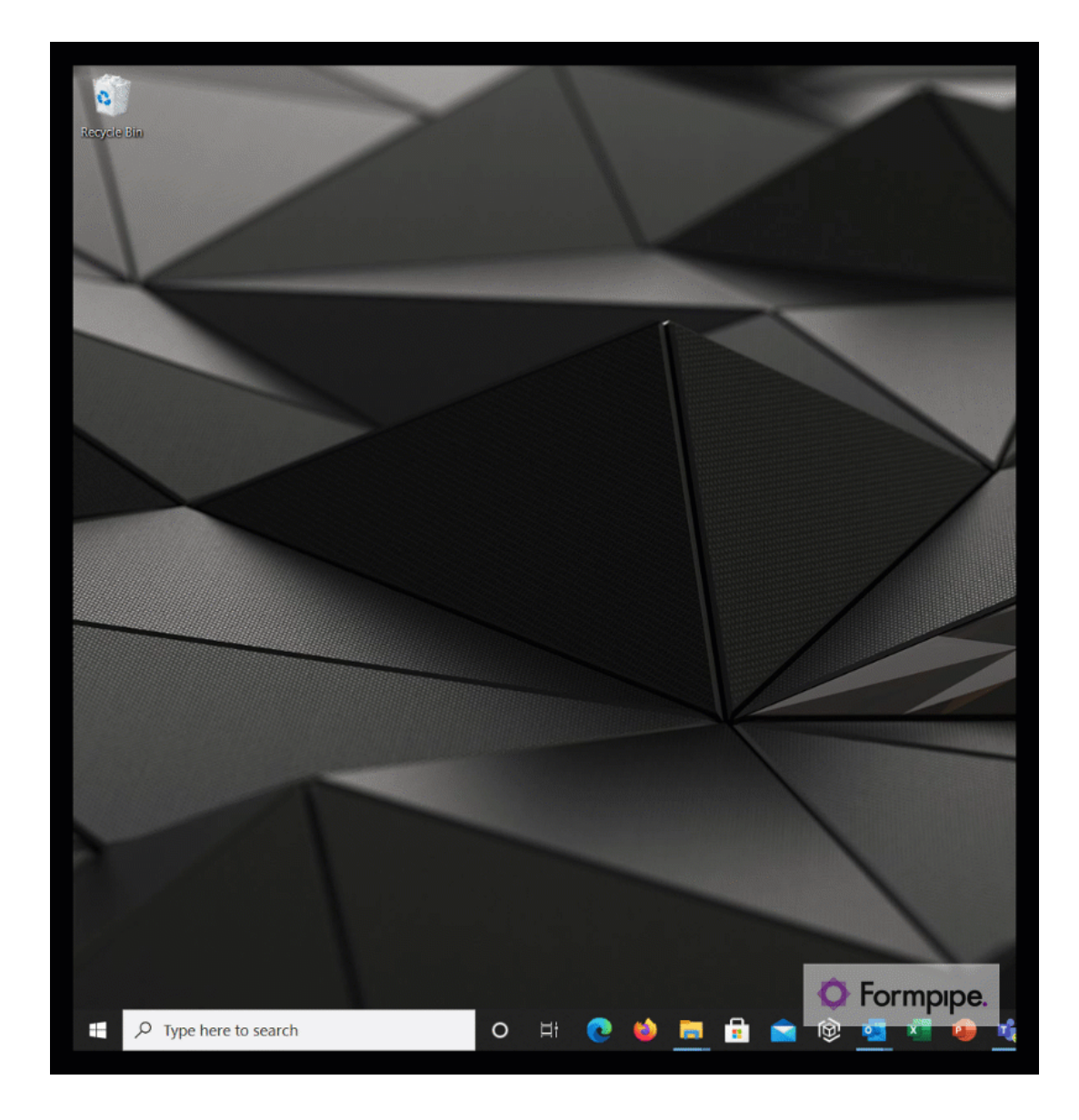